Thomas G. Frey<sup>1</sup>, David Haworth

1. California Polytechnic State University, San Luis Obispo, California

**Abstract**: The goal of this project was to determine if the double star's angular separation and position angle measurements could be successfully measured with a motor driven, alt-azimuth Dobsonian-mounted Newtonian telescope (without a field rotator), and a digital single-lens reflex (DSLR) camera. Additionally, the project was constrained by using as much existing equipment as much as possible, including an Apple MacBook Pro laptop and a Canon T2i camera. This project was additionally challenging because the first author had no experience with astrophotography.

### **Introduction**

Double star (DS) observations throughout the last 200 years have used a variety of devices to measure the position angle and angular separation such as the Lyot-Carmichael micrometer, Bi-Filar micrometer, and astrometric reticle eyepieces. Separation measurements using reticle eyepieces are limited by seeing conditions and wide angular separations. Rapid scintillation can lead to erroneous readings on the linear scale of the astrometric eyepiece. The digital age has introduced photographic methods involving charged couple devices (CCD) and complementary metal-oxide-semiconductor (CMOS) image sensors. Astronomers have usually recommended equatorially-mounted telescopes, rather than alt-azimuth (alt-az) mounts, due to the problem of field rotation encountered with the latter type. Field rotation can alter the actual measured position angle as the DS is allowed to drift across the field of view. High field rotation is observed in the north  $(0^{\circ})$ , south  $(180^{\circ})$ , and toward the zenith. Low field rotation is observed in the east (90°) and the west (270°). The magnitude of the field rotation is dependent upon the cosine function of the azimuth direction [1].

To circumvent these problems and still use the altaz mounted telescope, DSLR photographs can be taken of a DS and the digital information can be reduced with a variety of commercially available software to obtain the position angle and angular separation. With short exposure times, both the field rotation and scintillation

effects can be minimized, and an accurate reading obtained. Exposure times have to be carefully selected to avoid being under or over exposed. Under exposure of double stars is often accompanied by too few reference stars. Over exposure of the star image is clipped at the maximum thus reducing the subpixel resolution that is possible with correct exposure.

#### **Instrumentation and Software**

The telescope used in this study was an 18 inch f/4.5 Newtonian manufactured by Obsession (Figure 1), equipped with a ServoCAT GOTO drive. The DSLR was a Canon T2i with an 18-megapixel CMOS sensor providing 14-bit RAW image files and 8-bit JPEG files. It features an enhanced LiveView mode that simplifies focusing on the stars. Accurate focus was accomplished by using a Bahtinov mask [2]. Frey used a MacBook Pro equipped with OS 10.8.4 and a partitioned hard drive with Microsoft Windows 7. Software used in this project included ImageJ [3], IrfanView [4], and Herbert Raab's Astrometrica [5] to obtain right ascension (RA) and declination (Dec) values of each star. The data was processed by Frey using an Excel spreadsheet [6] and yielded the position angle and separation. Frey also used PlateSolve3, software being developed by Dave Rowe of the Pinto Valley Observatory, that reduces double star FITS, BMP, PNG, GIF, and JPG files and converts them directly to position angle and angular separation values.

Haworth used AIP4WIN V2.4.8B [11] software to

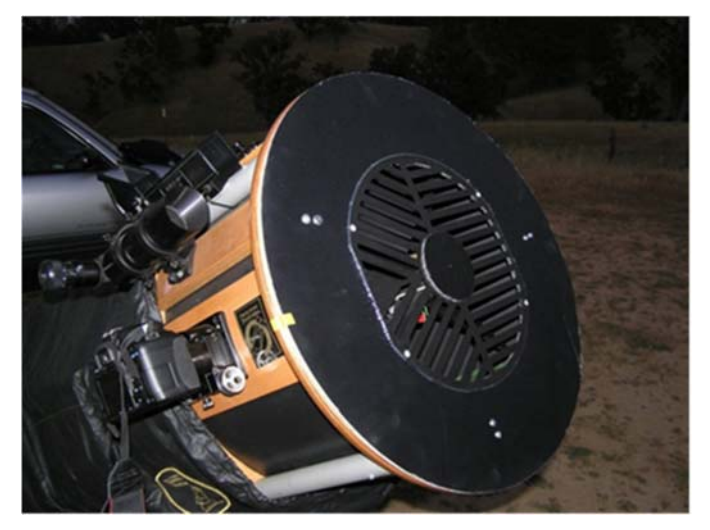

*Figure 1. Obsession telescope with a Bahtinov mask and Canon T2i DSLR camera.* 

determine the angular separation and position angles. The images used were RAW CR2 files from images tak-ally, PCs have been used, rather than Apple Macintosh en by Frey. Haworth used AIP4WIN because it reads computers because astrometry software is usually PC RAW Canon DSLR images, it plate solves the positions based. The authors' hope is, by outlining these steps, of the double stars, and will give repeatable star centroid that amateur astronomers with alt-az telescopes and determination for both round and non-round star images. DSLR cameras are able to do serious double star re-Haworth's computer is a MacBook Pro running OS X search. The following summarizes the camera, tele-10.8.5, Mountain Lion, running a Parallels desktop for a scope, and computer operations carried out. Mac Virtual machine to run Windows 7 Professional SP1, Windows XP Professional SP3 and Ubuntu 12.04.1 LTS.

Each Canon CR2 image file was ~30MB (too large to send by email) so the authors exchanged images by using Xoom Data Services, Inc. LargeFilesASAP, a free large file transfer service.

#### **Locale and Observing Conditions**

The photographs were taken at Santa Margarita Lake in San Luis Obispo County near Santa Margarita, CA at 35.34 degrees North latitude and 120.50 degrees *Telescope Setup*  West longitude. Observations were conducted over the Ocean was never a problem.

### **Procedure: Astrophotography and Data Reduction**

ble star photography and software analysis because most cus until the central spike is located symmetrically be-

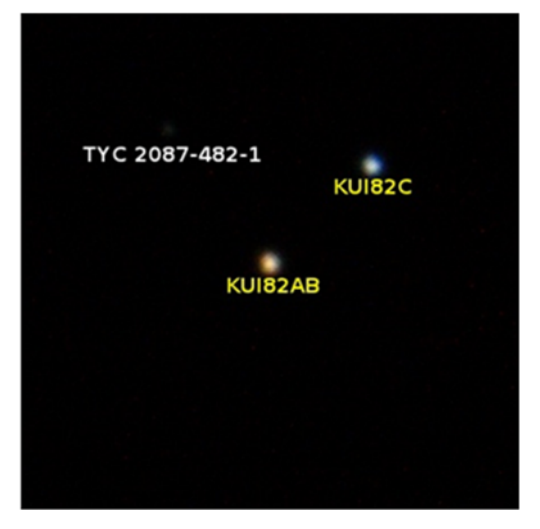

 *Figure 2. This is KUI 82AB,C , discussed in the text.* 

### *Camera Settings for the Canon T2i*

Disengage the auto flash and autorotation. Set the picture style for zero saturation. Set the mirror lockup. If your camera has a reduced noise effect setting, engage it. Set the camera to take both RAW (CR2) and JPG images simultaneously. Set the timer for 2-second delay and/or use a shutter cable. Set the shooting mode to Tv. Begin with 1.0-second exposures at ISO 800. Verify that the camera date and clock settings are accurate within one second. Replace the lens with a 2-inch T-ring.

period March 21- May 30, 2013. Observing conditions the bottom of the camera with the optical path from the varied over this period. Most observing sessions in-primary mirror. Align the telescope with reference stars volved low humidity and good seeing with only moder-using the Live View of the camera. Be sure the reference ate scintillation. The marine layer from the Pacific stars are centered on the camera's LCD screen. Place a A fairly detailed account will be given for the dou-the central diffraction spike is centered on the star. Foastrophotographic methods incorporate equatorially tween the other two diffraction spikes. See Figure 3 [2]. mounted telescopes using CCD devices. Also, tradition-Remove the Bahtinov mask. Slew to the first double Insert the camera into the focusing tube and align Bahtinov mask on the front of the telescope and center a bright star's image, again using the Live View. A handheld magnifier will assist you in positioning the Bahtinov image on the screen. Rotate the focusing knob until

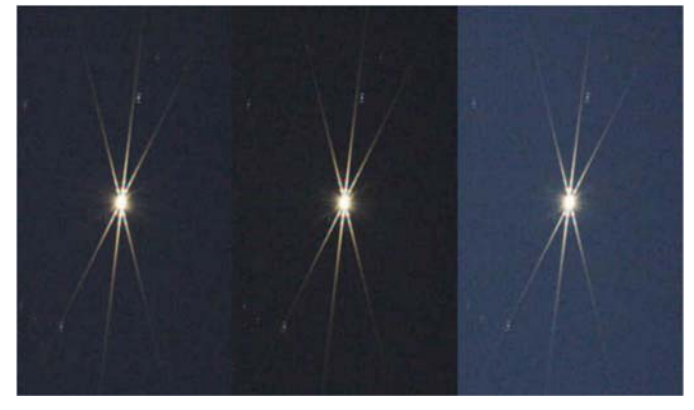

*Figure 3. Bahtinov diffraction images. The central image shows the proper orientation of the central spike to attain maximum focus. (Wikipedia, [http://en.wikipedia.org/wiki/Bahtinov\\_mask.\)](http://en.wikipedia.org/wiki/Bahtinov_mask)* 

star. Be sure it is centered on the LCD. This is important as field rotation is less at the center of the image and increases the farther away from the image center. Take **Data Reduction**  an initial image of the double star.

#### *Computer Setup for MacBook Pro Using OS X 10.8.4*

Activate Red Screen [7]. Download this initial im-tion values for the ten double stars. age. Open ImageJ and select the JPG image. Go to the *Astrometrica Reduction*  analysis menu, select "Measure." Using the square icon, If it is 255, the maximum value possible, you must ei- ImageJ to convert the TIF files to FITS files. Open Asboth the ISO and exposure to avoid saturation of the im-Dec for the primary and secondary components. age. Take another test image. Once the value is below Click and drag the line through the two stars. Go to the angular separation and position angle. The best guidesingle peaks appear and that the tallest one does not [6]. have a flat top.

If the peaks are distorted, refocusing with the Bahtinov mask may be necessary. Once the Maximum is below 255 and the focus is sharp, take a series of 10-15 images in rapid succession to be used for angular separation and position angle determination. The more images taken increases the quality of the data set statistics.

#### *Logbook Entry*

object name, right ascension and declination, constellation, approximate time, exposure time, ISO, and ImageJ Max value. Later on you can get the exact time from the camera log. **Important: be sure the target double star has enough reference stars in the fov for proper analysis by Astrometrica, AIP4WIN, and PlateSolve3**. Eight to twelve reference stars will be sufficient for most images to obtain a reduction. Various programs use a num-

ber of star catalogs: PlateSolve3 uses UCAC4; where Astrometrica options are UCAC4, USNO-B1.0, PPMXL, and NOMAD.

Move onto the next double star and repeat this sequence.

#### *Photo Analysis*

 Open iPhoto on the MacBook Pro and download all images from the camera. Get the exact time of each exposure by clicking on the "Info" button. Click on the RAW (or CR2) photo to be analyzed. DSLR RAW files are used by Astrometrica and AIP4WIN because the RAW CR2 files provide a greater dynamic range over JPG files which are limited to 256 levels. PlateSolve3 can process JPG files, directly. Go to the file menu and select "Reveal" in Finder, select "Original" file. Click and drag the file into a CR2 file folder on the desktop. Download all CR2 and JPG files onto a flash drive.

Use three different software programs to convert the DSLR photo files to position angle and angular separa-

click and drag until the square box is centered around Microsoft Windows. Use Windows 7 for this procedure. the double star. Check to be sure the value is below 255. Use IrfanView to convert CR2 files to TIF files then use ther decrease the ISO, decrease the exposure, or adjust trometrica. Load the FITS file and determine the RA and Restart the MacIntosh using Bootcamp and open

255 (try for 240-250) select the line icon from the menu. the RA and Dec of the primary and secondary stars into analysis menu and choose "Plot Profile." Be sure two line is to follow Chapter 15 by Bob Buchheim in Argyle Excel Spreadsheet: Setup a spreadsheet to convert

### *PlateSolve3 Reduction*

Record, for each image taken: image number, date, converts the right ascension and declination of the two Restart the MacIntosh using Bootcamp. Use the Windows 7 O/S as with Astrometrica, either 32-bit or 64 -bit Windows 7 will function properly. Since Plate-Solve3 can use JPG files, it is unnecessary to convert to TIF or FITS files. Load the JPG files then plate solve the image. Then by setting the primary star as reference and the secondary star as the target, differential photometry stars into position angle and separation.

#### *AIP4WIN Reduction*

The following describes Haworth's four-step process.

First, Cartes du Ciel [13] is used to verify the double stars and its orientation to north. Its orientation to north is used in the AIP4WIN astrometric tool to rotate the reference stars.

Second, AIP4WIN is used to convert the Canon col-ence stars. or CR2 file to a monochrome FIT file. AIP4WIN has two settings windows that need to be configured to read ure the separation distance (rho) and position an-Canon CR2 files. The first window is the Bayer Ar-gle (theta). ray Color window that configures Bayer type red, green, green and blue for the Canon CR2 files. The second created by Haworth to calculate and plot the separawindow is the DSLR and Bayer conversion Settings tion distance (rho) and position angle (theta) of double window that uses the Bi-Linear Interpolation for the De-stars given the double stars RA and Dec in a CSV txt Bayerization algorithm (private communication with file. Also, the Python script will take multiple measure-Richard Berry). Set the DeBayer to Convert Color to ments and perform statistics on the data set and plot the Gray Scale. Set all RGB scales to 1.0. The image pixel result. The Python script was developed with the free size is set to 4.3 microns and the monochrome image is Python Canopy Express programming environment. Hasaved as a FIT file.

er Black/White Values are adjusted to show the image py Express simplifies using Python because it installs without the background noise. Usually only the White and manages the updates to over 30 preconfigured Py-Point needs to be increased. The Control Zoom is adjust-thon packages. ed to 25% or 20 % to see the complete image. The AIP4WIN astrometric tool is used to plate solve the image. Up to 24 reference stars are used in the plate solve of the image. The target stars are the double stars and measurements of position angle and angular separation trometric tool allows you to manually start the plate ranged from approximately 18-90 arc seconds. The difsolving process with the bright stars first. As more refer-ference in magnitudes between the primary and secondrefined and updated. At the end of the plate solv-strength during software reduction. Frey's and Haerage of the sky was used for the plate solve refer-on single image reduction for each double star. For

Fourth, AIP4WIN measure distance is used to meas-

Third, using the Image Display Control, the Us-OS X and Windows 7 operating systems. Cano-For double stars KUI 82AB,C a Python script was worth uses Canopy Express on computers with the Mac

### **Data for Ten Double Stars**

they are not used as reference stars. The AIP4WIN as-for the 10 double stars studied. The angular separations ence stars are chosen the plate solve measurements are ary stars ranged from 0.2-1.4 to ensure similar signal ing process you can save the details to a file. The USNO worth's data were obtained using the outline presented -A2.0 catalog with 526,280,881 stars with complete cov-in the procedure above. Most values in Table 1 are based Table 1 shows the literature data and observed

*Table 1: Position angle and angular separation for ten double stars. Literature values (WDS) and DSLR results are shown. \*Values are averages of 3 reductions of same DSLR image. \*\*WDS listed 3 different PAs for 2012: 311.9, 309.0, 314.1. Middle value was chosen for reference. \*\*\*Insufficient reference stars on image to obtain a solution. #Values are average of 5 reductions of different DSLR images.* 

| Object            | Bessel.<br>Epoch | Lit. Values (WDS) |               | Astrometric<br>Results |              | AIP4WIN Results |              | PlateSolve3<br>Results |              |               |
|-------------------|------------------|-------------------|---------------|------------------------|--------------|-----------------|--------------|------------------------|--------------|---------------|
|                   |                  | PA<br>(degs)      | Sep<br>(asec) | Epoch                  | PA<br>(degs) | Sep<br>(asec)   | PA<br>(degs) | Sep<br>(asec)          | PA<br>(degs) | Sep<br>(asec) |
| STF 627 AB        | 2013.22          | 259.9             | 20.94         | 2012                   | 256.84       | 21.52           | 260.1        | 21.3                   | 260.27       | 21.30         |
| STF 697 AB        | 2013.22          | 286.0             | 25.82         | 2013                   | 284.06       | 26.75           | 285.97       | 26.08                  | 284.54       | 25.88         |
| STF 817           | 2013.28          | 73.1              | 18.65         | 2010                   | 75.08        | 17.87           | 73.49        | 18.32                  | 73.44        | 18.25         |
| <b>STF1347</b>    | 2013.33          | $311.9**$         | 21.18         | 2012                   | $310.67*$    | $20.92*$        | 310.25       | 21.24                  | 312.42       | 21.21         |
| STF1369 AB        | 2013.33          | 149.4             | 24.96         | 2010                   | 149.16       | 23.99           | $***$        | $***$                  | 149.46       | 24.93         |
| STF1399           | 2013.33          | 175.3             | 30.61         | 2009                   | 175.46       | 30.30           | 175.47       | 30.7                   | 175.57       | 30.53         |
| 686<br>S          | 2013.37          | 3.9               | 50.00         | 2012                   | 4.84         | 50.08           | 4.20         | 49.99                  | 4.23         | 50.08         |
| <b>STF2166 AB</b> | 2013.41          | 282.2             | 27.16         | 2012                   | 282.74*      | $27.95*$        | 281.66       | 27.25                  | 281.83       | 27.33         |
| 82 AB, C<br>KUI   | 2013.41          | 312.8             | 49.87         | 2010                   | 313.46#      | 50.13#          | 313.77#      | 50.09#                 | 313.66#      | 50.15#        |
| STF2185 AC        | 2013.41          | 250.1             | 90.01         | 2006                   | 252.43       | 90.44           | 252.13       | 91.99                  | 252.12       | 91.93         |

in degrees, all angular separations in arc seconds. The spread. See Table 2. literature values are based on the most recent entry in target.

#### **Statistical Analysis:**

If astrometric reticle eyepieces are use to determine the position angle and angular separation of a double crease the chance of bias and random error. The obser-DSLR or CCD techniques, a permanent record is ob-as the secondary stars are illustrated on the bottom. tained that can be accessed anytime for reexamination. taking a single photo and basing your results on that, is inappropriate from a scientific approach. This initial study was undertaken with the goal of attempting DSLR only a few recorded photos. Therefore statistical analy-into a tighter right ascension and declination display. sis was not carried out for the bulk of the observations.

ble star in Hercules, was photographed five times in rap-tion. id succession. All FITS files were analyzed by Astrowere analyzed by PlateSolve3 (PS3). The standard devi-

Frey's Astrometrica observations, two are averages of ations (SD) and standard errors of the mean (SEM) were three reductions of the same DSLR image; one is the calculated to determine the variance for the five differaverage of five different DSLR images. Frey wanted to ent images. AIP4WIN and PS3 statistics show a tighter compare the statistics of Astrometrica's reduction of the grouping. The position angles determined by Astrometsame image several times versus a series of different rica's reduction of images 5971 and 5972 were signifiimages of the same target. All position angles are given cantly lower than the other three that caused the broader

the Washington Double Star Catalog (WDS) [8] for that the X-axis and the declination in degrees on the Y-axis star, the observer must take many measurements to de-declination. In the top image we see how the primary vations are fleeting and cannot be recovered. With We also see a slight spread and change of position angle Figures 4A&B plot the right ascension in degrees on for five different DSLR images of KUI 82AB,C, reduced by Astrometrica. Note the exponential number on the far right of the X-axis. This value is to be added to the value indicated on the X-axis to get the actual value in degrees. A similar value is at the top of the Y-axis for stars are grouped within a 6 arc second diameter circle.

Yet, "putting all your eggs in one basket", in this case, that in Figures 5A&B where the same five images were double star evaluation so most double star targets have software [11] is better in converting the DSLR CR2 files Compare the data illustrated in Figures 4A&B with reduced by AIP4WIN instead of Astrometrica. Note that both the primary and secondary stars are grouped within a circle about 1 arc second in diameter. The AIP4WIN

However, one target, KUI 82AB,C, an optical dou- python script [12] given the right ascension and declina-Figures 4 and 5 were created by Haworth using the

metrica (Frey) and by AIP4WIN (Haworth). JPG files analysis was carried out only slight differences in the It was also noticed that every time an Astrometrica *(Continued on page 229)* 

|       |         | AIP4WIN Data |        | Astrometrica Data |        | PlateSolve3 Data |        |
|-------|---------|--------------|--------|-------------------|--------|------------------|--------|
| Image | Exposur | PA.          | Separ  | <b>PA</b>         | Separ  | PA               | Separ  |
|       | (sec)   | (degs)       | (asec) | (degs)            | (asec) | (degs)           | (asec) |
| 5970  | 2.0     | 313.741      | 49.83  | 313.75            | 49.75  | 313.64           | 50.09  |
| 5971  | 2.5     | 313.758      | 50.24  | 312.96            | 50.18  | 313.69           | 50.22  |
| 5972  | 2.5     | 313.652      | 50.45  | 313.00            | 49.86  | 313.55           | 50.44  |
| 5973  | 2.5     | 313.941      | 49.86  | 313.82            | 49.82  | 313.78           | 50.07  |
| 5974  | 3.2     | 313.756      | 50.06  | 313.77            | 51.03  | 313.65           | 49.94  |
|       |         |              |        |                   |        |                  |        |
| Aver  |         | 313.770      | 50.09  | 313.46            | 50.13  | 313.66           | 50.15  |
|       |         |              |        |                   |        |                  |        |
| SD    |         | 0.094        | 0.23   | 0.39              | 0.48   | 0.083            | 0.19   |
| SEM   |         | 0.042        | 0.10   | 0.18              | 0.21   | 0.037            | 0.085  |
| WDS   |         | 313          | 49.8   | 313               | 49.8   | 313              | 49.8   |

*Table 2: Standard deviation and standard error of the mean for 5 different image reductions of KUI 82AB,C* 

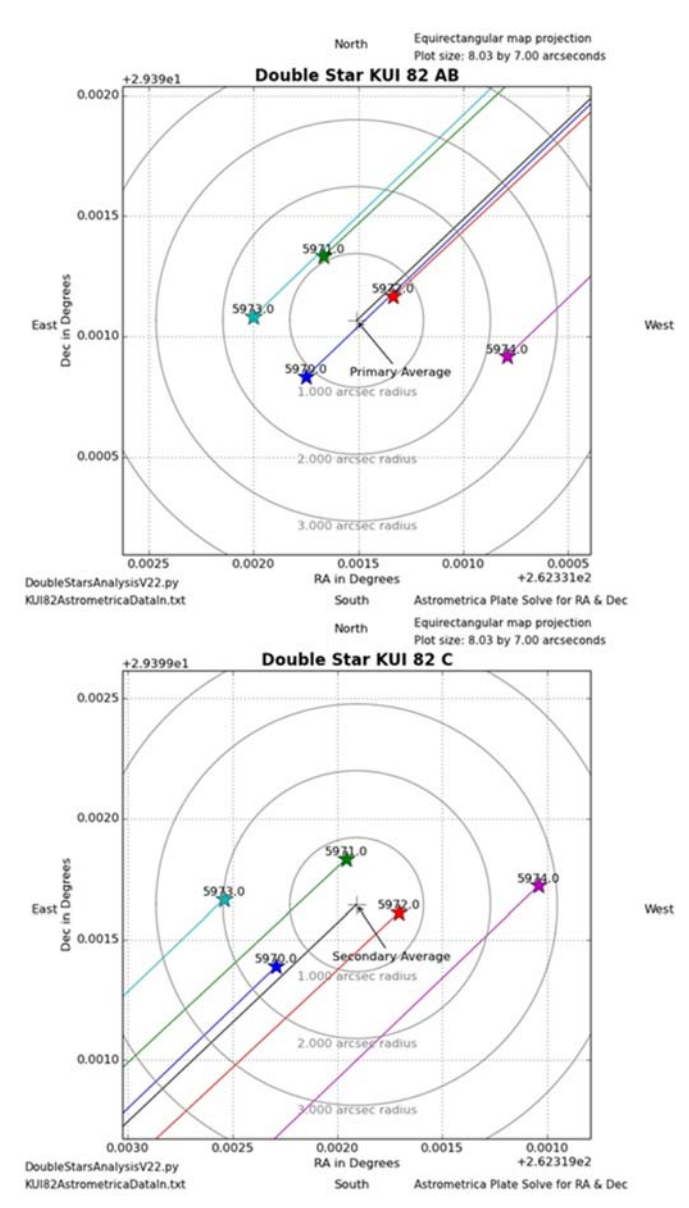

**DSLR Double Star Astrometry Using an Alt-Az Telescope**

*Figures 4A&B. Right ascension and declination of the primary and secondary stars for KUI 82AB,C are plotted for 5 different DSLR images, 5970-5974, showing the grouping pattern. Files reduced by Astrometrica.* 

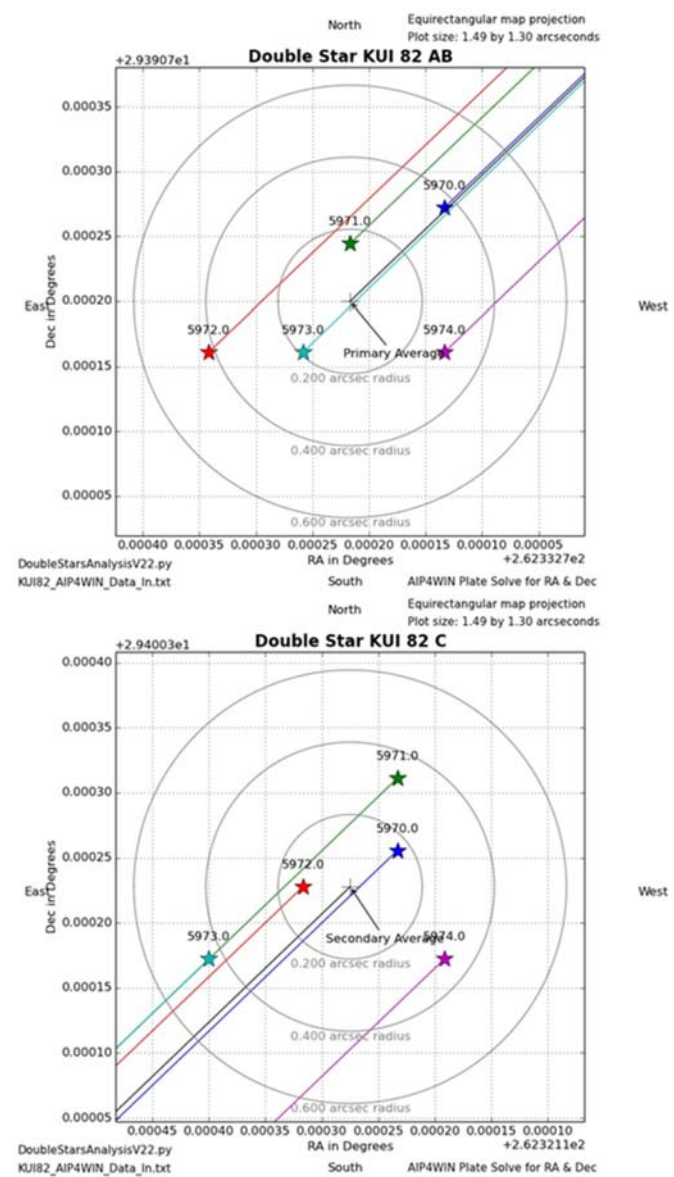

*Figure 5A&B. Right ascension and declination of the primary and secondary stars for KUI 82AB,C are plotted for 5 different DSLR images, 5970-5974, showing the grouping pattern. Files reduced by AIP4WIN.* 

#### *(Continued from page 227)*

RA and Dec were observed if the same image was re-slope of the change in position angle was generated by analyzed. This difference was due to the hands-on ma-using the Exponential Trendline feature in Microsoft nipulation of Focal Length and Rotation indictated by Excel. Two of these plots are shown in Figures 6A&B. the software to obtain the RA and Dec. It would be infrom five different images and those obtained from anal- range varied from 0.9 to 3.5 degrees. The latter two douysis of five reductions of the same image. See Table 3.

than the SD Astrometrica data obtained for reducing five angle changes; series 2 to the separation changes. different images (PA, 0.39297; sep, 0.47657) in Table 2. cessing using AIP4WIN.

#### **Comparison of Past and Present Observations:**

Brian Mason [8] provided all of the past position angle and separation data from the WDS for the ten double stars studied. The overall change in position angle (PA) from initial studies to the present is shown in Table 4. The position angle from past observations is plotted

against the Besselian dates of those observations. The

teresting to compare the SD and SEM for the position recorded periods differed by a small amount for the ten angle and separation values for KUI 82AB,C obtained double stars. For the first eight double stars listed the Table 3 lists the same image, 5971, reduced five recorded period. Figures 6A&B show representative times with Astrometrica. This shows that the variance in samples of both types of change. Figures 6A&B plot the the reduction of the same image multiple times is ex-Besselian year vs. position angle (degrees) on the left tremely small. Note that the SD for the Astrometrica vertical axis and separation (arc seconds) on the right separation and position angles in Table 3 for the same vertical axis. Note the fairly linear change in position image (PA, 0.05920; Sep, 0.06199) are much smaller angle for the two plots. Series 1 refers to the position A majority of the changes in position angle over the ble stars showed more significant changes during the

The SD for the five different images reduced by for KUI 82AB,C over the 100+ years of observations. A AIP4WIN (PA, 0.09437; Sep, 0.23460) more closely higher order equation should be used to determine the resembles the SD for the same five images reduced by position angle for this system. However, by using the Astrometrica, indicating a smaller variance in data pro-slope generated in the graph of Figure 6, a position angle There is a measurable change in the position angle can be projected from the most recent WDS reported values to the date of the observation made in this study. This can then be compared to the observed values in this study. For KUI 82AB,C, the most recent WDS position angle from 2010.6 was 312.8 degrees. If the PA slope determined from the Besselian date vs. PA graph is applied to the most recent WDS position angle value and *(Continued on page 231)* 

| Itera-<br>tion | <b>RA</b><br>primary | Dec<br>primary | <b>RA</b><br>secondary | Dec<br>secondary | <b>PA</b><br>degs | Separation<br>asec |
|----------------|----------------------|----------------|------------------------|------------------|-------------------|--------------------|
| 1              | 17 29 19.95          | 29 23 27.6     | 17 29 17.14            | 29 24 1.6        | 312.794           | 50.047             |
| 2              | 17 29 19.94          | 29 23 27.4     | 17 29 17.14            | 29.24 1.4        | 312.896           | 49.951             |
| 3              | 17 29 19.88          | 29 23 28.3     | 17 29 17.08            | 29 24 2.3        | 312.896           | 49.951             |
| 4              | 17 29 19.95          | 29 23 28.1     | 17 29 17.14            | 29 24 2.2        | 312.878           | 50.115             |
| 5              | 17 29 19.90          | 29 23 28.1     | 17 29 17.10            | 29 24 2.2        | 312.980           | 50.019             |
|                |                      |                |                        |                  |                   |                    |
| Average        |                      |                |                        |                  | 312.889           | 50.017             |
|                |                      |                |                        |                  |                   |                    |
| SD             |                      |                |                        |                  | 0.059             | 0.062              |
| SEM            |                      |                |                        |                  | 0.026             | 0.028              |
| WDS            |                      |                |                        |                  | 313               | 49.8               |

*Table 3: Standard deviation and standard error of the mean for 5 Astrometrica reductions of the same KUI 82AB,C image 5971.* 

| Double Star   | Period (years) | Change PA; max to<br>min (degrees) | Slope: Bess. Date vs<br>PA (degs/year) |
|---------------|----------------|------------------------------------|----------------------------------------|
| STF 627AB     | 1799-2012      | 2.6                                | $-0.0055*$                             |
| STF 697AB     | 1828-2013      | 2.4                                | $+0.0075$                              |
| STF 817       | 1830-2011      | 2.8                                | $+0.0064$                              |
| STF1347       | 1825-2012      | 3.0                                | $+0.0071$                              |
| STF1369AB     | 1831-2012      | 3.5                                | $+0.0125$                              |
| STF1399       | 1827-2009      | 1.4                                | $+0.0032$                              |
| 686<br>S      | 1825-2012      | 0.9                                | $-0.0020$                              |
| STF2166AB     | 1831-2012      | 1.4                                | $-0.0056*$                             |
| 82AB,C<br>KUI | 1902-2010      | 43.2                               | $+0.3479$                              |
| STF2185AC     | 1864-2006      | 59.7                               | $+0.4348$                              |

*Table 4: Change in position angle for the ten double stars observed from past to current study observations. \* One outlier not counted in slope determination.* 

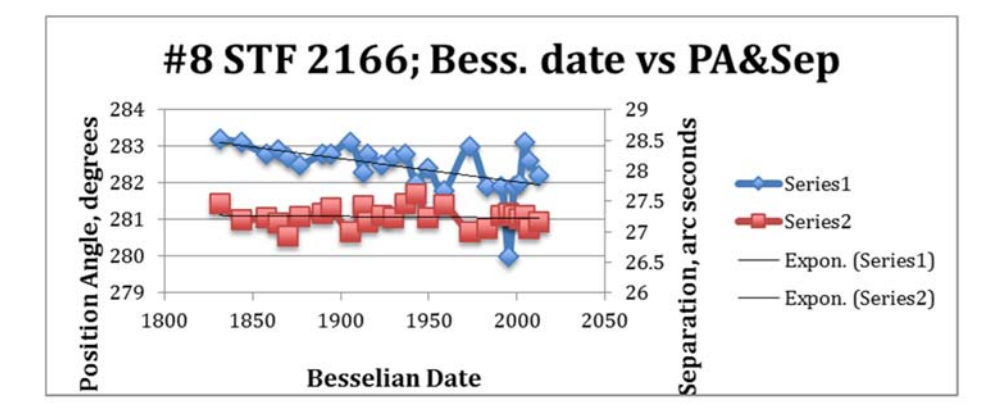

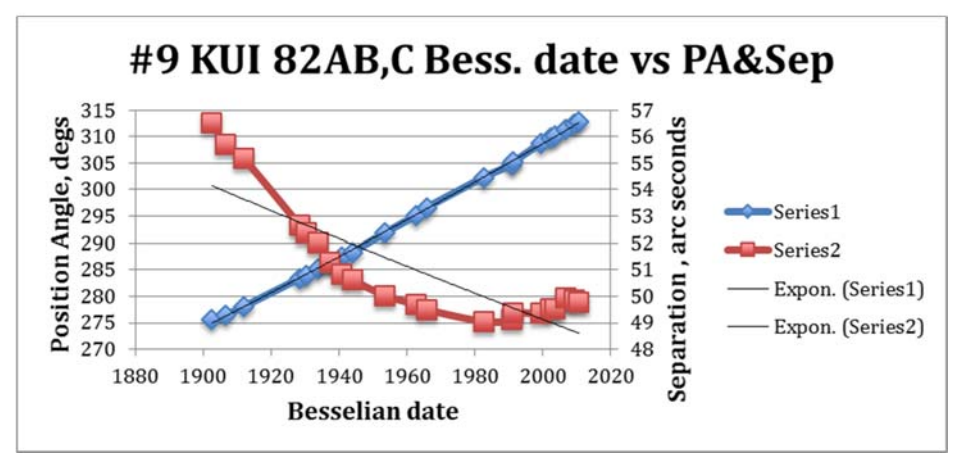

*Figures 6A&B: (a) STF 2166, PA slope -0.0056, (b) KUI 82AB,C, PA slope +0.3479.* 

 $(2013.4, -2.8 \text{ years})$ , we get: *(Continued from page 229)* 

Change in PA of KUI 82AB,  $C = (2.8 \text{ yrs})(+0.3479)$  $deg(yr) = +0.97$  degrees

Add this to the most recent WDS PA value, we get:

Projected WDS PA in  $2013.4 = 312.8 + 0.97 =$ 313.77 degrees Astrometrica's value: 313.46 degrees AIP4WIN's value: 313.77 degrees PlateSolve's value: 313.66 degrees

The change in position angle for the initial 8 double 3. ImageJ, rsb.info.nih.gov/ij/. stars between the last reported WDS value and the observations are too small to make this comparison.

#### **Conclusions**

 This study has shown that using an alt-az motortracking telescope, a MacBook Pro computer with a par-*ing Visual Double Stars*, 2nd Ed., Springer, 2012, R.W. titioned hard drive using a Windows 7 operating system, Argyle, Editor. and a Canon DSLR camera using short exposure times, 7. Red Screen, Version 2.0.1 (1), Chris Wood, [http://](http://interealtime.com/redscreen-advanced-screen-dimming-for-mac-os-x/) accurate double star measurements of position angles and angular separation can be accomplished. Although multiple images of each double star were not taken in a majority of cases, fairly accurate measurements, that 8. Mason, B., *The Washington Double Star Catalog*, closely agree with literature values, can be obtained. 2009, Astronomy Department, U.S. Naval Observatory. Suggested future studies should concentrate on taking multiple images and stacking them, using this feature in the Astrometrica, AIP4WIN, and PlateSolve3 software. 10. Aladin Sky Atlas, aladin.u-strasbg.fr. This will result in less noise in the photos, possibly leading to more accurate reductions. When selecting the double stars for study, the authors recommend examining visual sources like The SkyX [9] or Aladin [10] images to be sure sufficient reference stars are close by for 12. Python Canopy Express, Enthought Scientific Comsuccessful reductions. Future studies might also consider using a Barlow lens in conjunction with the DSLR cam-canopy/compare-subscriptions/ era so binaries with smaller angular separations can be examined. The limiting factor here would be finding reference stars within the field of view during reduction.

#### **Acknowledgements**

 The authors would like to express thanks to Joseph Carro and Brittany McCrigler for reviewing this paper and for their suggestions. Special thanks goes to Bob Buchheim and Tom Smith for assistance in setting up the spreadsheet for RA and Dec conversion to position angle and separation. Also a hearty recognition goes

projected to the Besselian day the photograph was taken authors would like to thanks Dave Rowe of Pinto Valley to Herbert Raab in Austria for his Astrometrica. The Observatory for allowing us to test his newly developed PlateSolve3 software to reduce our data. And Tom Frey would like to express his gratitude to his co-author, Dave Haworth, for the many hours spent training him in the basics of astrophotography and software manipulation.

#### **References**

1. Frey, Thomas G., *Journal of Double Star Observations*, 6(4), 216-226, 2011.

2. Bahtinov Mask, [www.deepskywatch.com/Articles/](http://www.deepskywatch.com/Articles/) make-bahtinov-mask.html.

4. IrfanView, [www.irfanview.com.](http://www.irfanview.com)

5. Astrometrica, shareware, [www.astrometrica.at.](http://www.astrometrica.at)

6. Buchheim, Bob, Chapter 15, *Observing and Measur-*

[interealtime.com/redscreen-advanced-screen-dimming](http://interealtime.com/redscreen-advanced-screen-dimming-for-mac-os-x/)for[-mac-os-x/.](http://interealtime.com/redscreen-advanced-screen-dimming-for-mac-os-x/) 

9. The SkyX software, [http://www.bisque.com/sc.](http://www.bisque.com/sc) 

11. The Handbook for Astronomical Image Processing with AIP for Windows (AIP4WIN) software, [http://](http://www.willbell.com/aip/index.htm) [www.willbell.com/aip/index.htm.](http://www.willbell.com/aip/index.htm) 

puting Solutions, <https://www.enthought.com/products/>

13. Cartes du Ciel,<http://www.ap-i.net/skychart/>